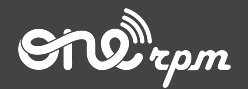

Tipalti

### **FERRAMENTA ADICIONAL DE PAGAMENTO**

**try / learn / share**

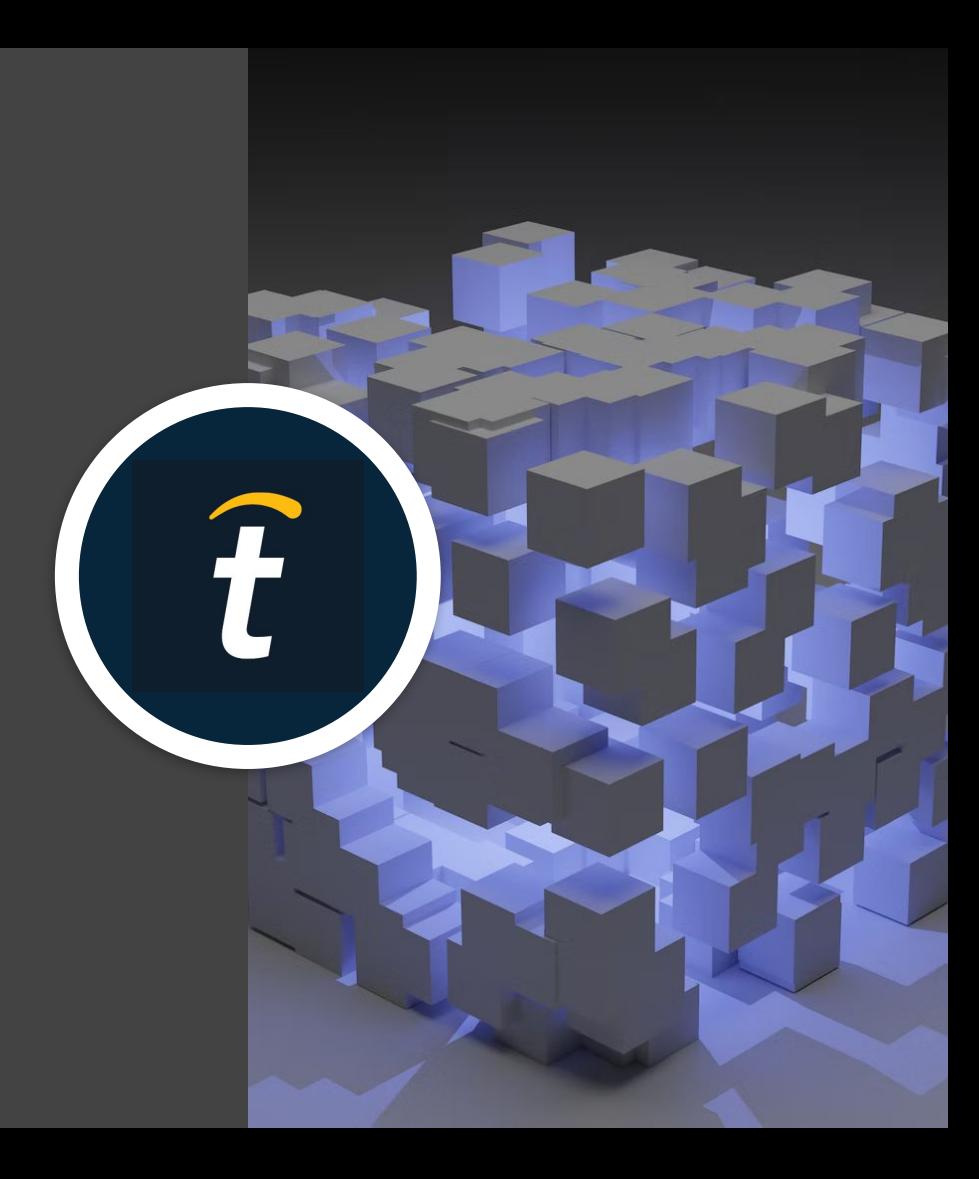

## **Lista De**  Conteúdos 1. [Introdução a Tipalti](#page-2-0)

- 
- 2. [Como funciona](#page-4-0)
- [Visão geral nova ferramenta](#page-6-0)
- 3. [Como criar uma conta na Tipalti](#page-10-0)
- 4. [Como criar uma conta na Tipalti \(Declaração fiscal\)](#page-17-0)
- 5. [Como acompanhar o pagamento](#page-25-0)

## <span id="page-2-0"></span>**Introdução A Tipalti**

### **INTRODUÇÃO**

#### **Novo método de pagamento para artistas**

Tipalti é uma empresa de remessa que funciona como um sistema de pagamento. O novo serviço permite **transferência de direitos autorais** diretamente da sua conta bancária (transferência automática) ou por cheque eletrônico, rastrear seus pagamentos com facilidade, e receber os valores mais rapidamente.

**Lembrete**: Tipalti é um método adicional de pagamento. Caso esteja confortável com outros métodos que já faz uso, continue a utilizá-los. O valor mínimo para usar Tipalti é US\$ 200 (duzentos dólares).

# <span id="page-4-0"></span>**Como Funciona**

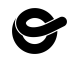

#### **COMO FUNCIONA**

Para poder retirar o valor em USD (dólares americanos) de sua conta com a Tipalti, você vai precisar criar uma conta com as suas informações para pagamento.

● Clique no botão "Configurar conta Tipalti"

Para criar sua conta, você precisa seguir os passos abaixo:

- Informações de contato
- Método de pagamento
- Informação de Declaração fiscal (Tax

Após criar sua conta, a informação ficará salva automaticamente no sistema para futuros pagamentos.

**Importante:** se você precisar de ajuda para preencher alguma das informações ou enfrentar qualquer dificuldade, a Tipalti pode te ajudar durante o processo de criação de cadastros. Se tiver qualquer dúvida, envie um email (em inglês) para **supplieronboarding@tipalti.com.** 

# <span id="page-6-0"></span>**Visão Geral Sobre A Nova Ferramenta**

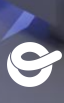

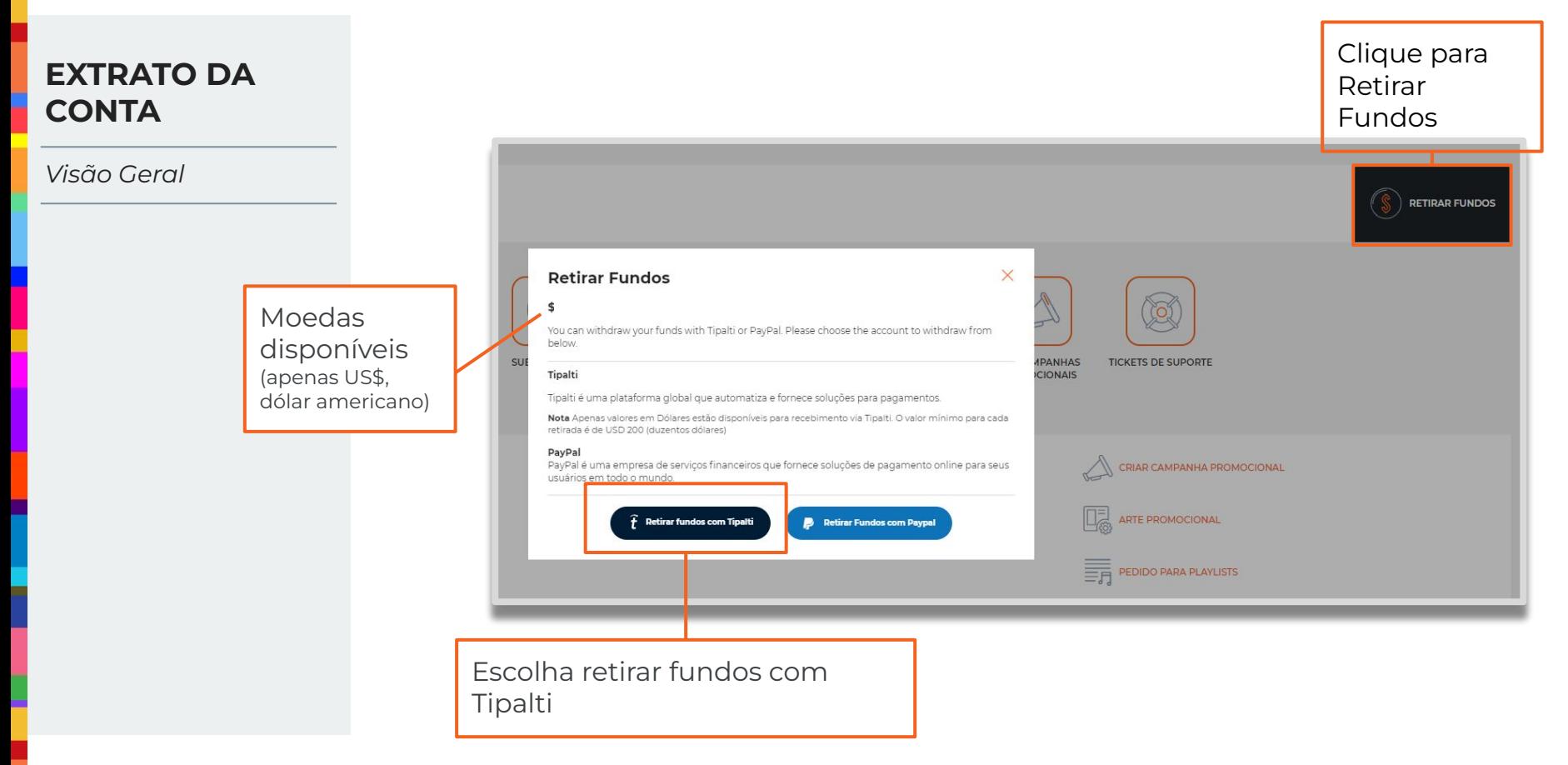

#### **RETIRAR FUNDOS**

*Visão Geral*

#### **Retirar Fundos**

\$

Tipalti é um método de pagamento que permite receber pagamentos da ONErpm diretamente na sua conta bancária (transferência bancária) ou através do recebimento de um e-check (cheque eletrônico). Para retirar seus fundos em dólares via Tipalti, você precisará abrir uma conta e inserir seus dados para pagamento.

**CONFIGURAR CONTA TIPALTI** 

#### **Retirar Fundos**

1.

\$

Tipalti é um método de pagamento global que permite ao usuátio receber pagamentos em dólares da ONErpm diretamente em sua conta bancária ou receber um e-check (cheque eletrônico).

Seu pagamento pode estar em trânsito entre a Tipalti e seu Banco. Para ver mais detalhes sobre o assunto, você pode verificar o Histórico de Pagamentos Tipalti

Nome da conta Seu método atual de pagamento via Tipalti: WireTransfer bancária

### **RETIRAR**  $2.$   $\overline{_{\text{COMTA}}}$   $\overline{)3.}$   $\overline{)4.}$ **FUNDOS**

- 1. Clique em Configurar conta Tipalti;
- 2. Caso precise, você pode editar as informações da conta da Tipalti;
- 3. Você pode checar o histórico de pagamento;
- 4. O portal que você pode retirar fundos de seus direitos autorais.

**\*Importante:** O valor mínimo para retirada de fundo com Tipalti é de USD 200 (duzentos dólares americanos)

 $\times$ 

 $\times$ 

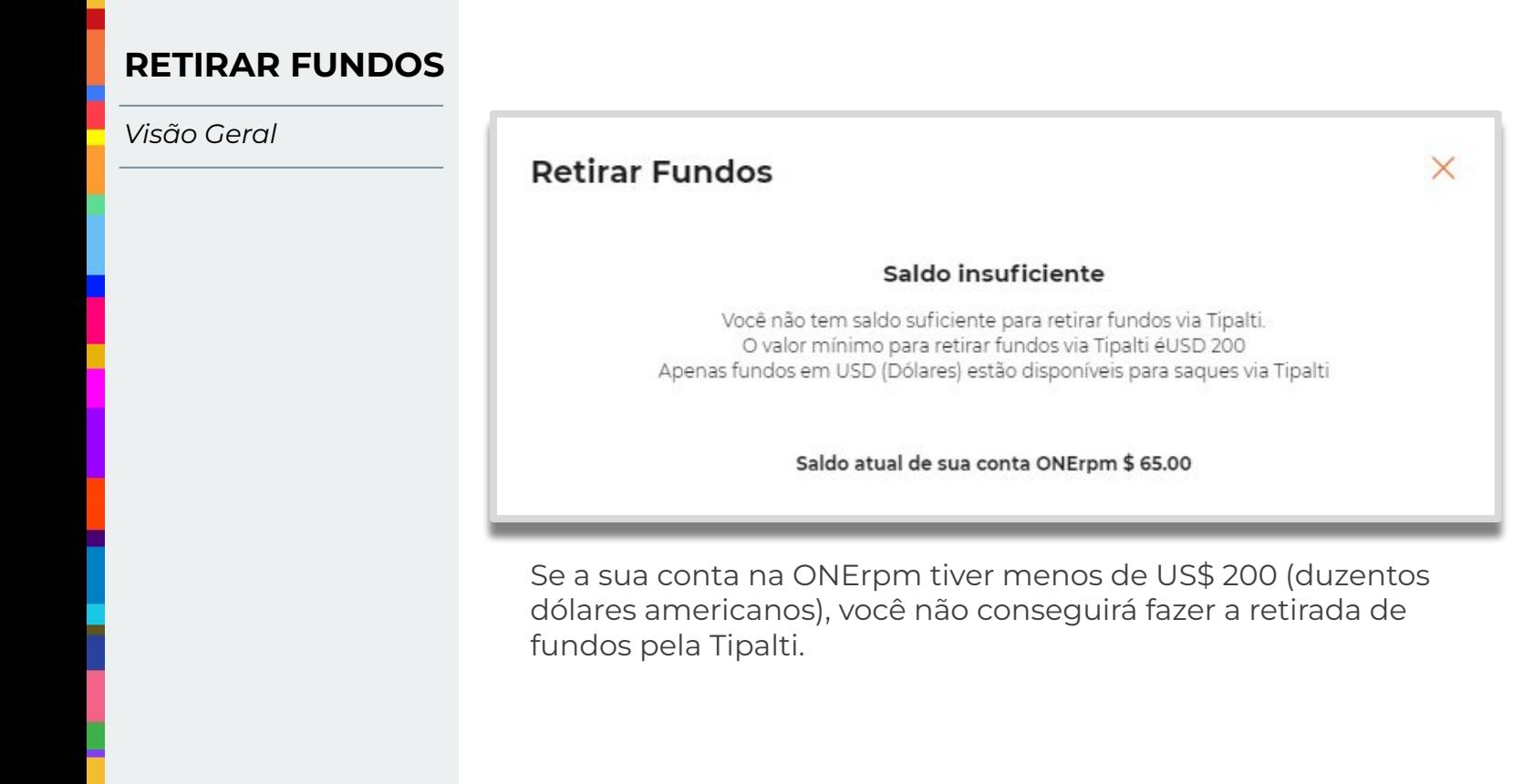

# <span id="page-10-0"></span>**Como Criar Uma Conta Na Tipalti**

*Edição Da Conta*

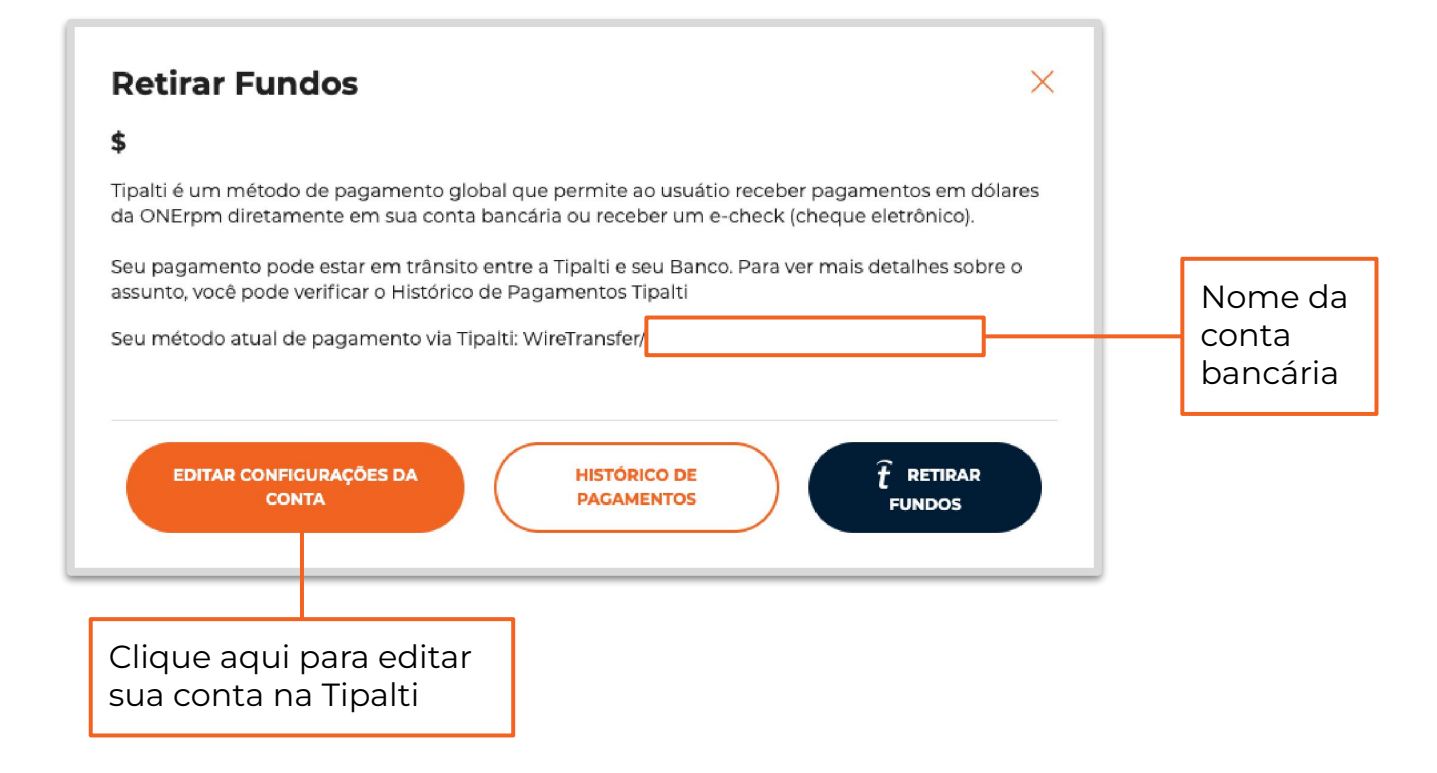

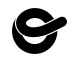

### **UMA CONTA NA TIPALTI**

*Edição Da Conta*

Nesta tela o você deverá preencher com suas informações pessoais e optar pelo tipo de conta: individual ou de empresa (company). **COMO CRIAR** 

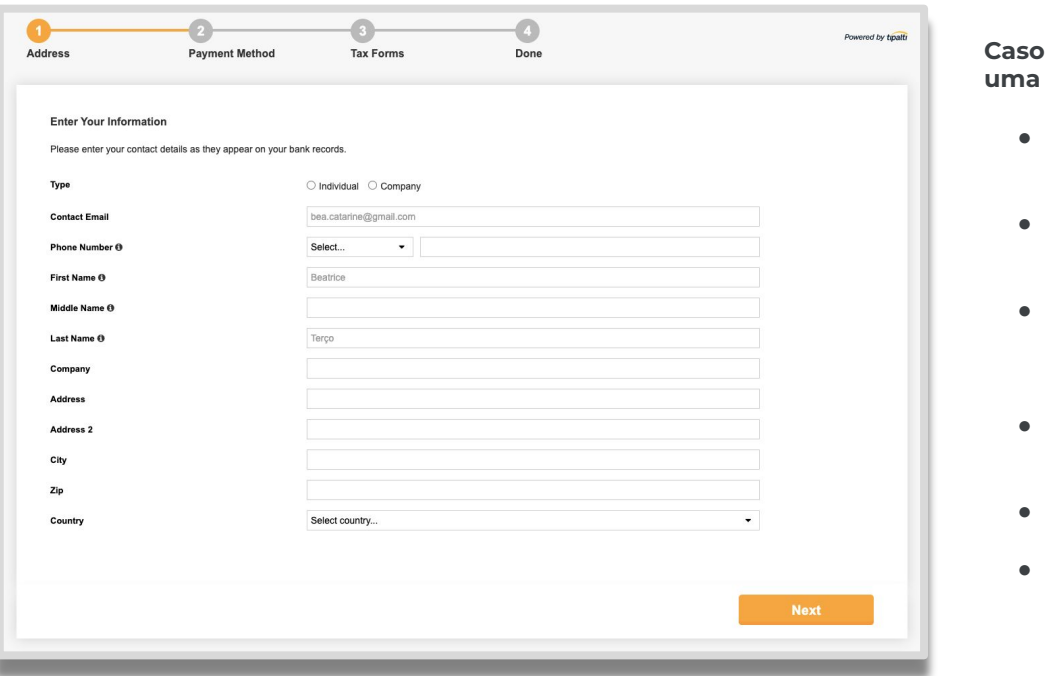

**Caso sua conta bancária seja uma conta PJ (Company)**

- Verifique o ícone **'i'** para os campos obrigatórios.
- O endereço de e-mail deve ser o mesmo da sua conta ONErpm
- Selecione seu país e não se esqueça de adicionar seu código de área
- Company, mesmo nome de sua conta bancária
- Preencha seu CEP corretamente
- **OBS:** os campos de preenchimento não aceitam acentuação

\* Insira seus dados de contato conforme aparecem em seus registros bancários.

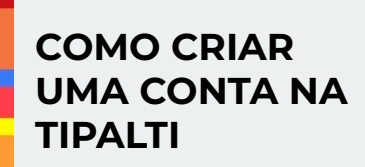

*Edição Da Conta*

Você poderá identificar qualquer campo incorreto por meio de mensagem de erro automática ao concluir a etapa do formulário. Corrija todas as informações para continuar.

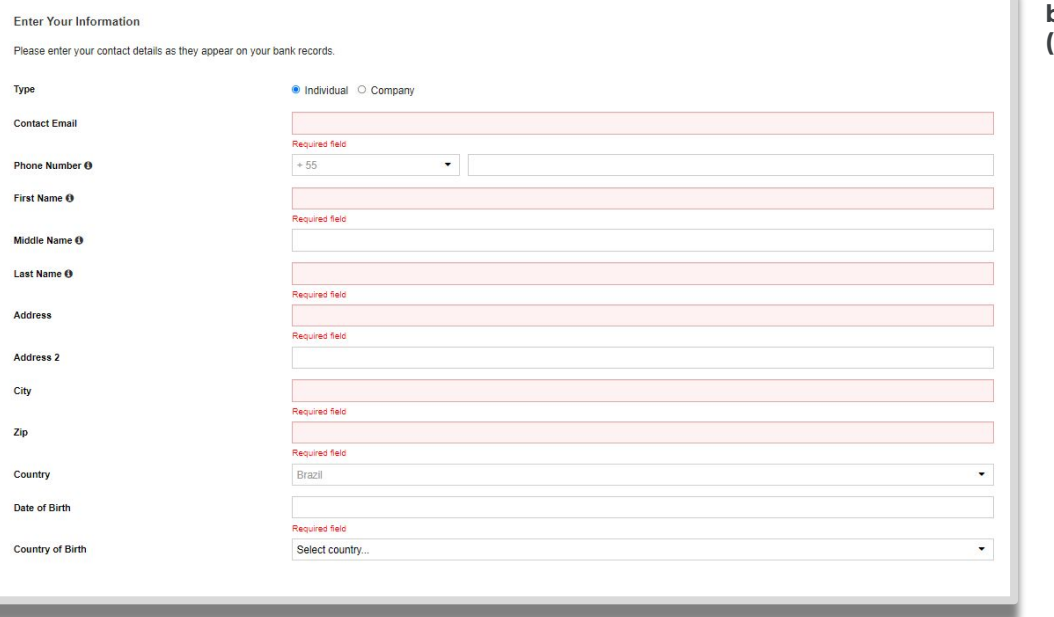

**No caso de sua conta bancária ser uma conta PF (individual):**

- Verifique o ícone **'i'**, alguns campos são obrigatórios.
- O endereço de e-mail deve ser o mesmo da sua conta ONErpm
- Selecione seu país e não se esqueça de adicionar seu código de área
- Preencha seu CEP corretamente
- Data de nascimento usar calendário Tipalti
- **OBS:** os campos de preenchimento não aceitam acentuação

\* Insira seus dados de contato conforme aparecem em seus registros bancários.

*Método De Pagamento (Cheque Eletrônico / Transferência Bancária Local)*

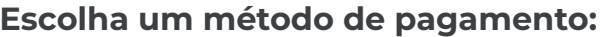

Transferência bancária ou e-cheque / transferência bancária local, preencha com as informações bancárias adequadas e clique em Avançar.

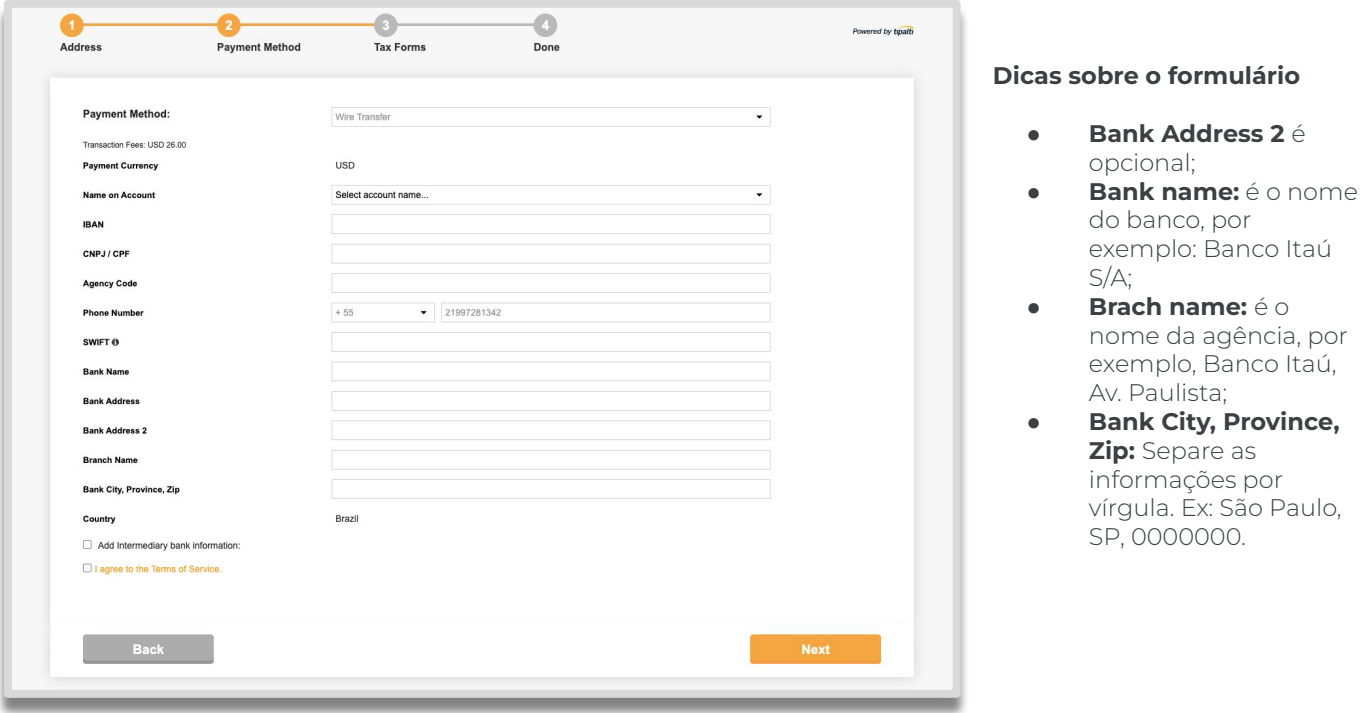

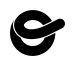

*Método De Pagamento Taxas*

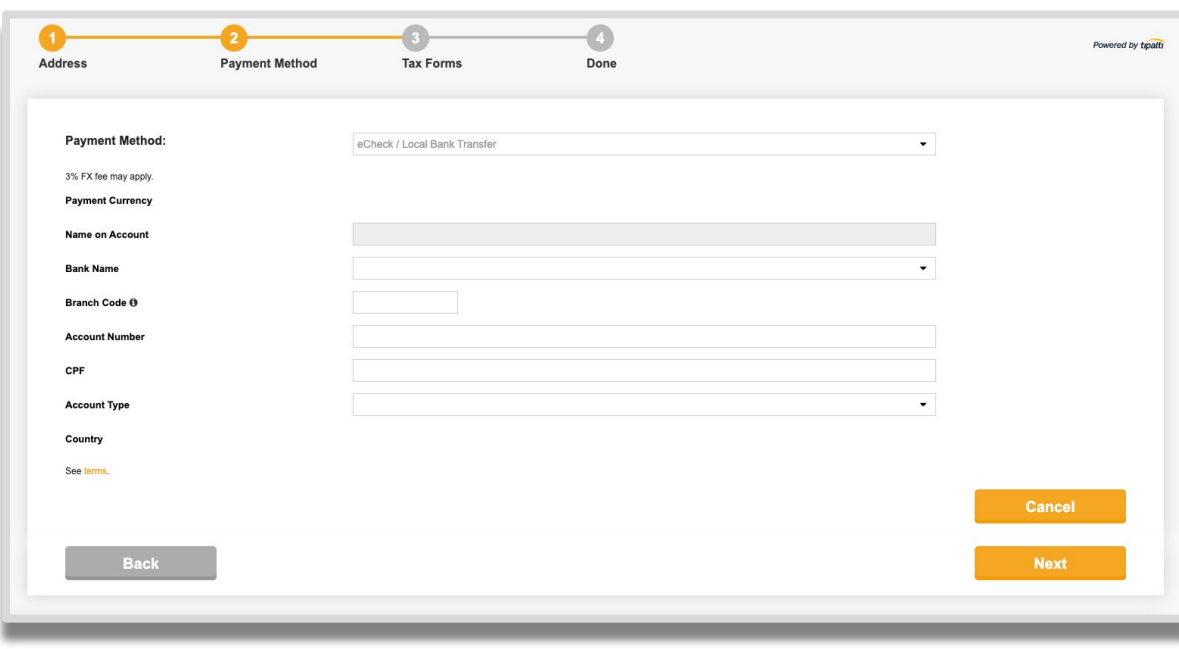

Nesta tela preencha todas as informações relacionadas a cheque eletrônico.

Uma vez criada a conta, todas as informações ficam salvas para futuros pagamentos.

*Método De Pagamento Taxas*

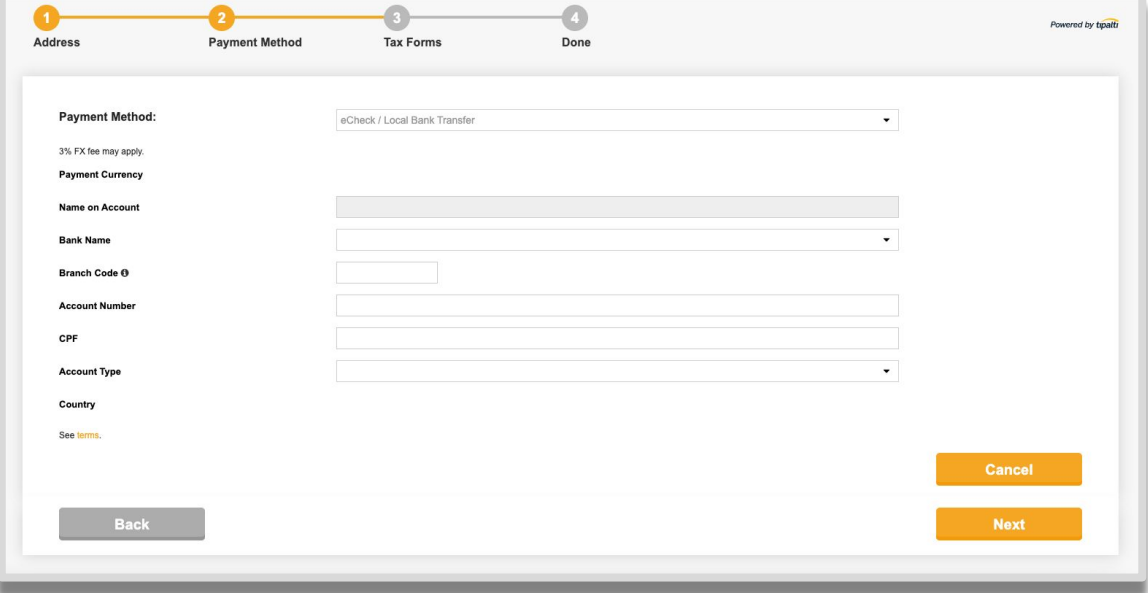

#### **Pagamento de taxas**

- Transferência bancária internacional USD 26.00 (vinte e seis dólares americanos)
- Cheque eletrônico USD 5.00 (cinco dólares americanos)

A taxa será cobrada antes da transferência de valores.

# <span id="page-17-0"></span>**Como Criar Uma Conta Tipalti (Declaração Fiscal)**

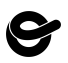

*Declaração Fiscal*

#### Escolha a opção de declaração fiscal (tax form) de acordo com a sua situação:

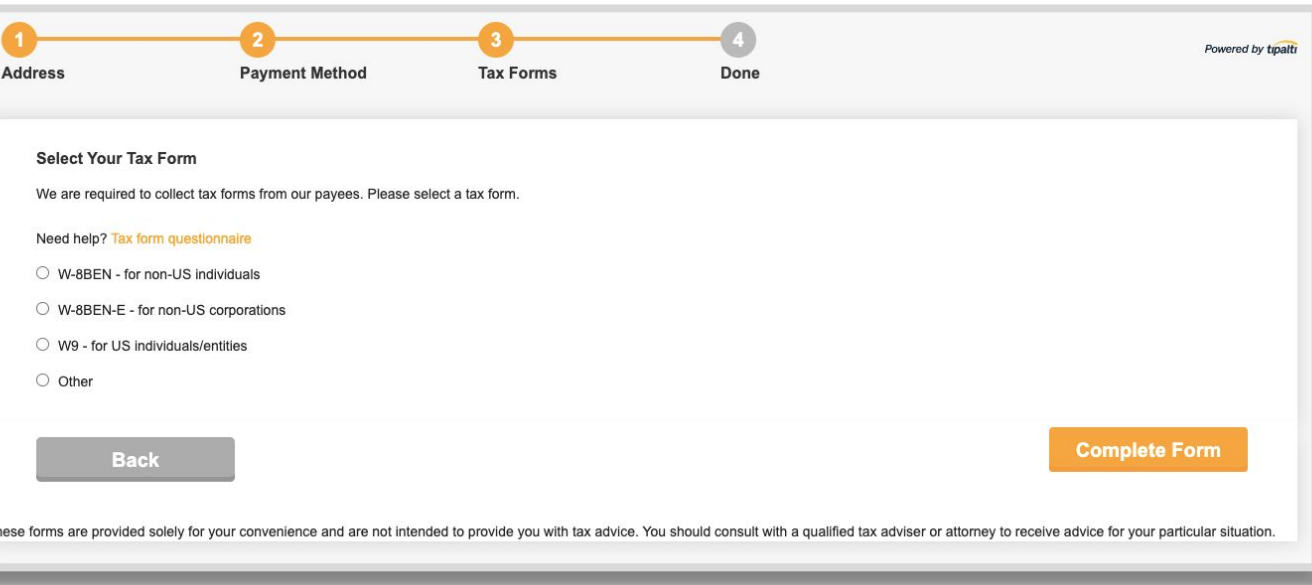

**W-8BEN:** Apenas para cidadãos fora dos EUA;

**W -8BEN:** E: Apenas para companhias fora dos EUA;

**W-9:** Apenas para cidadãos dos EUA.

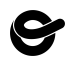

### **UMA CONTA NA TIPALTI**

*Declaração Fiscal*

Todos os dados referentes a declaração fiscal (tax form) devem ser **COMO CRIAR preenchidos neste formulário.** 

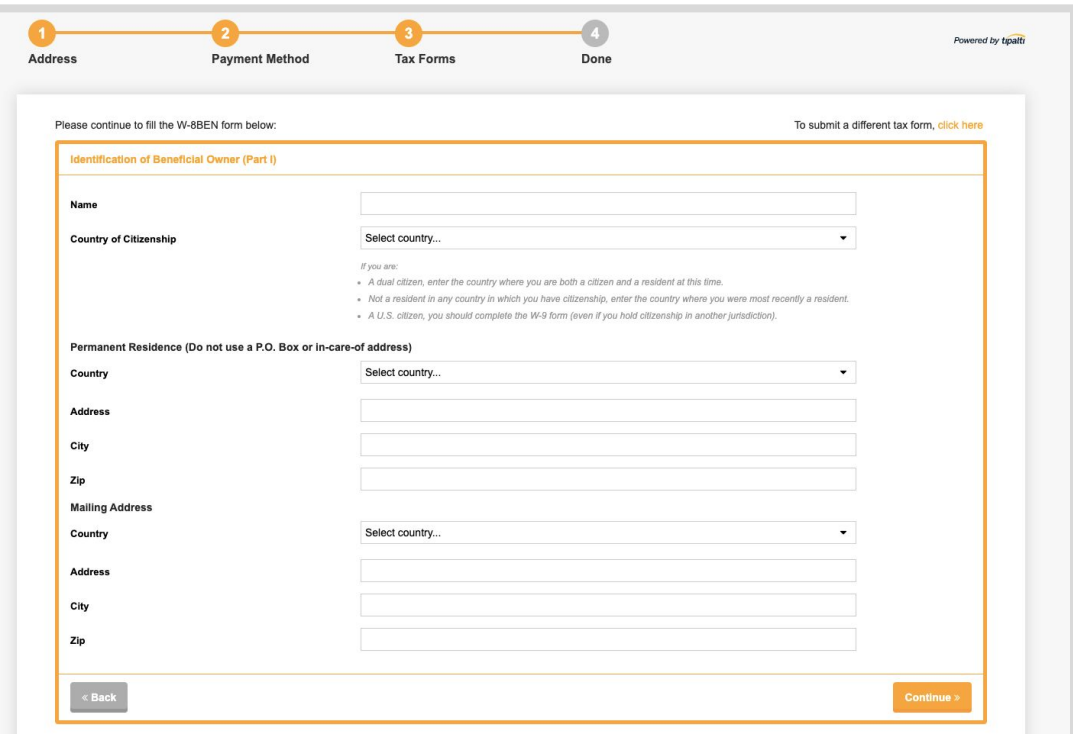

### **UMA CONTA NA TIPALTI**

#### *Declaração Fiscal*

Declaração Fiscal > Identificação do Proprietário beneficiário *Tax Forms > Identification of Beneficial Owner* **COMO CRIAR** 

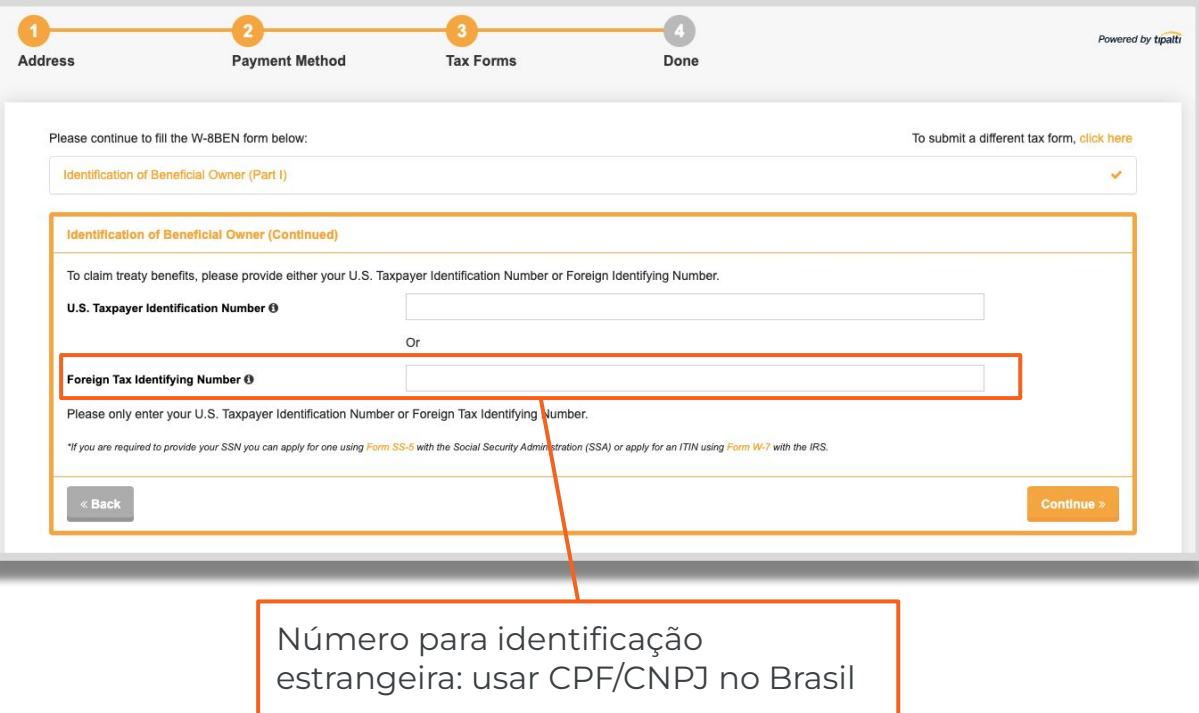

*Declaração Fiscal*

Declaração Fiscal > Reivindicação de Benefícios do Tratado *Tax Forms > Claim of Treaty Benefits*

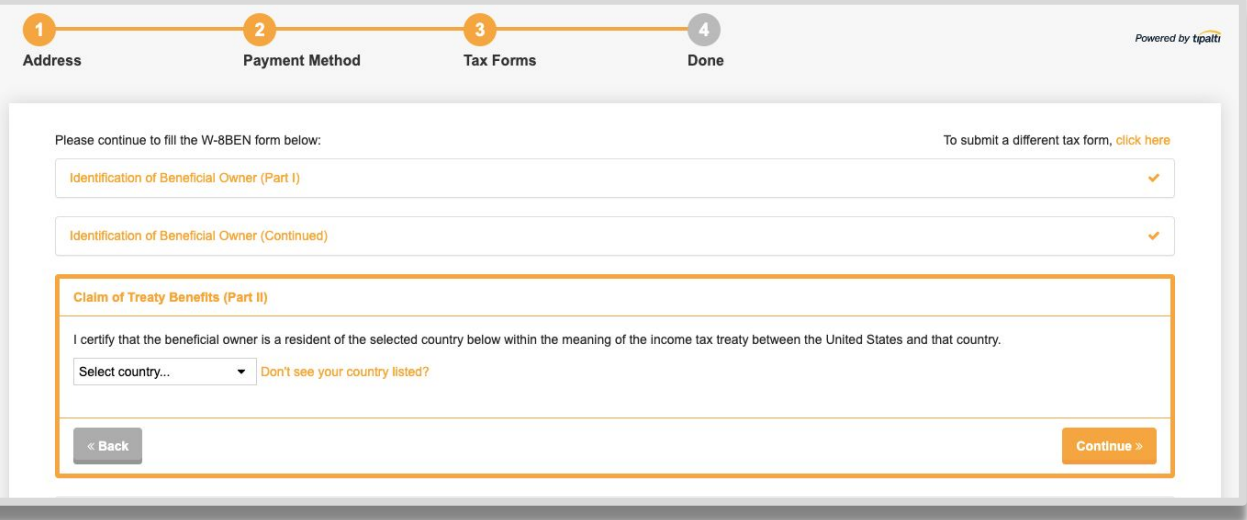

Apenas para países que têm acordo de benefícios com EUA.

**Brasil não faz parte da lista.**

*Declaração Fiscal*

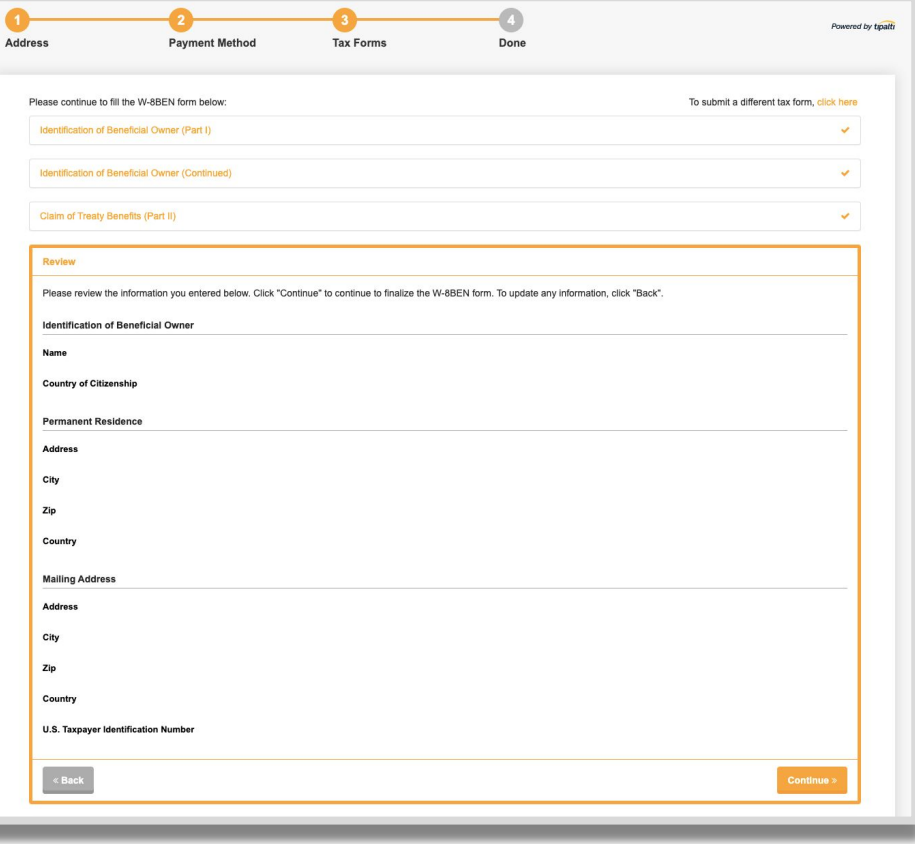

Para fins fiscais, é importante que o cliente esclareça dúvidas com seu contador | advogado.

*Declaração Fiscal*

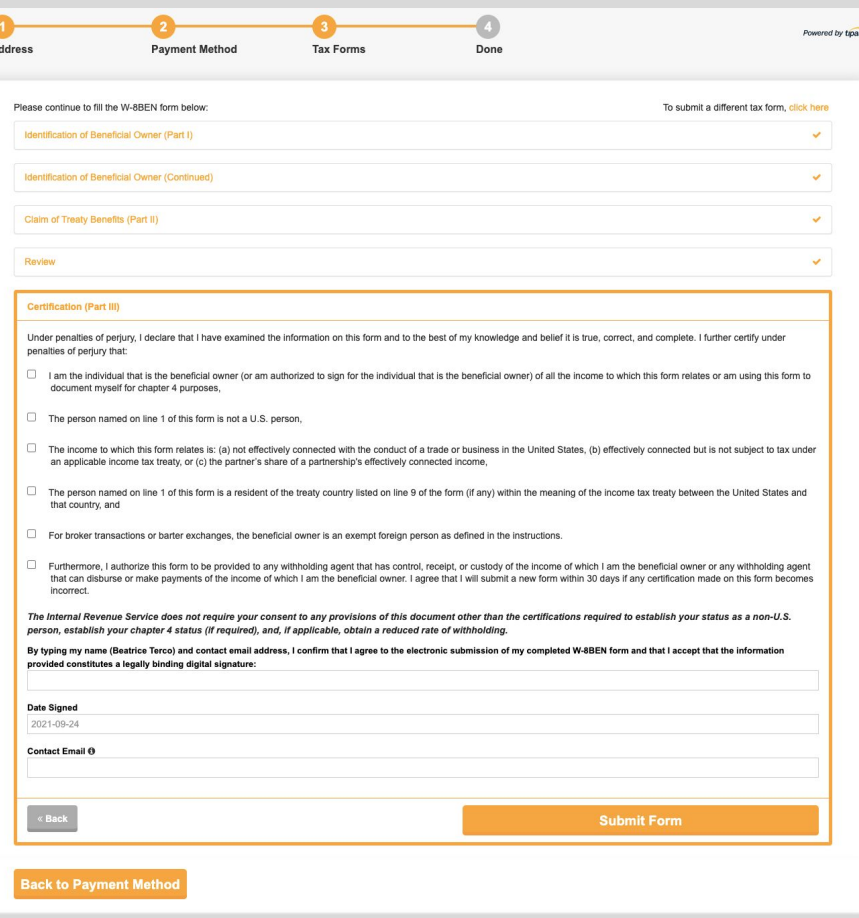

Para fins fiscais, é importante que o cliente esclareça dúvidas com seu contador | advogado.

\*Todos os campos devem ser preenchidos antes de enviar o formulário.

*Conclusão*

Powered by tipalti **Address Payment Method Tax Forms** Done Done You are all set. Payments will be made per your selections. If you want to review your information, press the back button to review previous forms. If you wish to edit any details, click the edit button on the appropriate form. After editing please proceed through all the steps again until this final confirmation. **Back** 

Quando terminar todas as etapas, você está pronto para começar a usar Tipalti.

As informações da sua conta serão salvas para futuros pagamentos.

# <span id="page-25-0"></span>**Como Acompanhar O Pagamento**

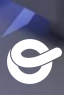

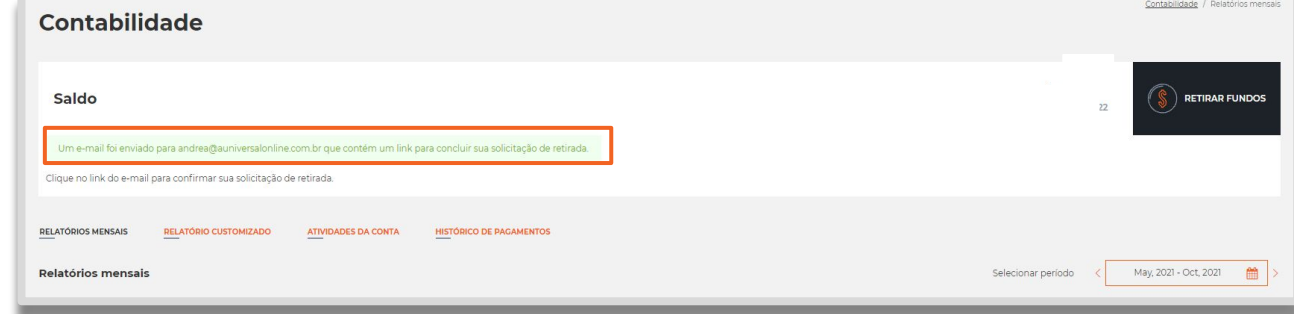

Quando retirar fundos da sua conta, um email de confirmação sobre seu pagamento será enviado.

*Email*

Clique no link que receber no seu email para confirmar o pedido de pagamento

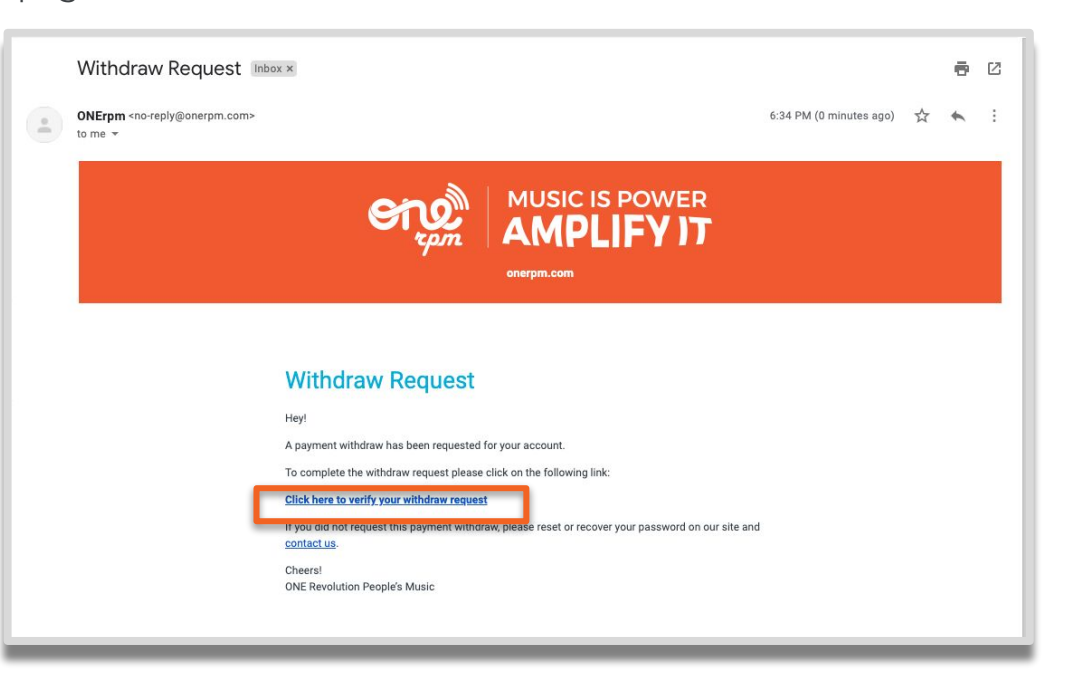

*Histórico De Pagamento*

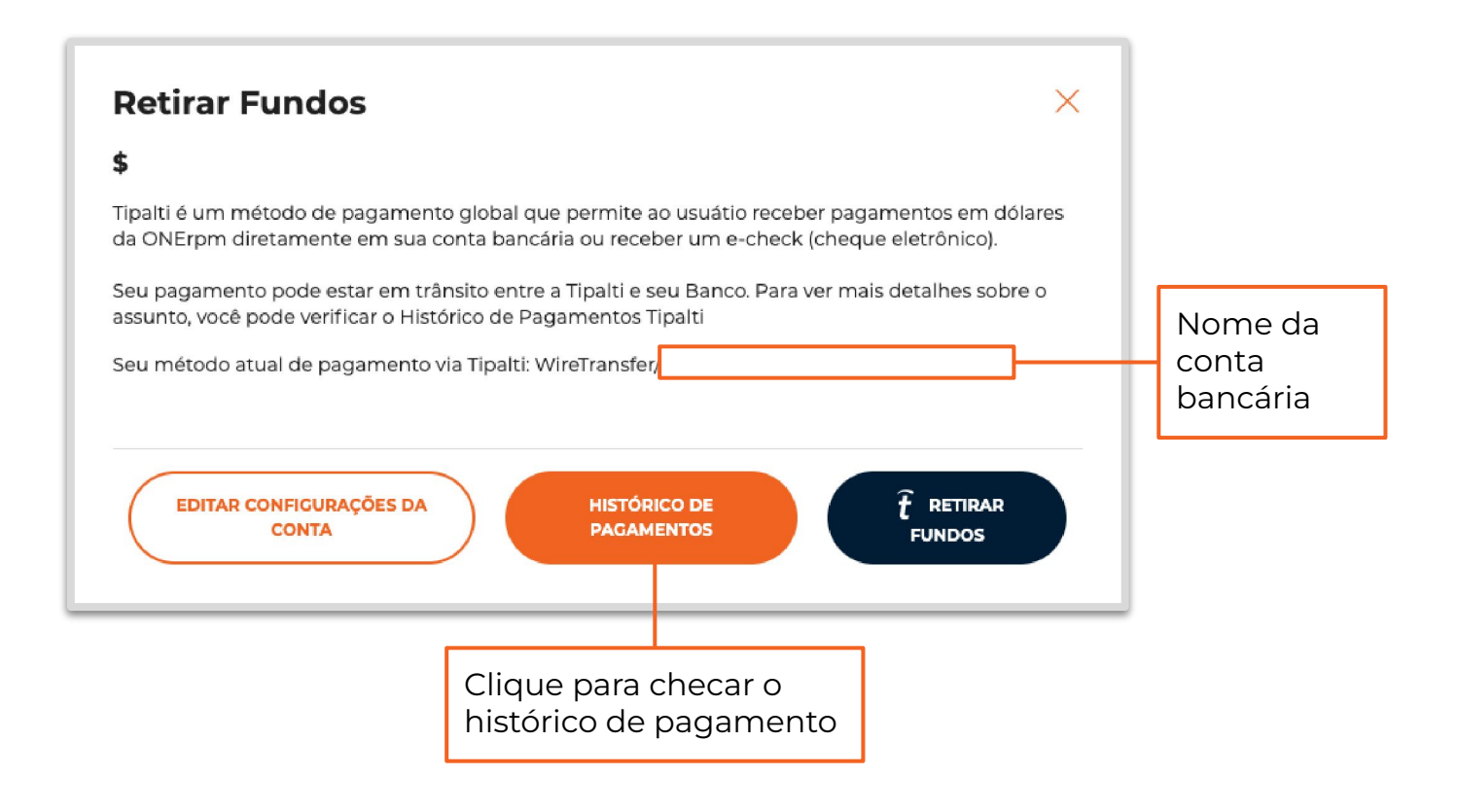

#### *Histórico De Pagamento*

Após clicar no histórico de pagamento, você conseguirá rastrear seu pagamento.

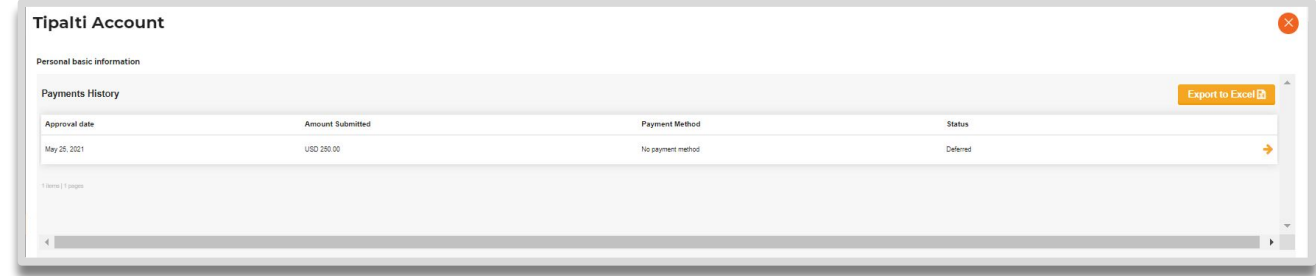

Status são **Diferido** (deferred) or **Pago** (paid):

- **Diferido** (Deferred) método de pagamento não definido
- **Pago** (Paid) Pagamento OK

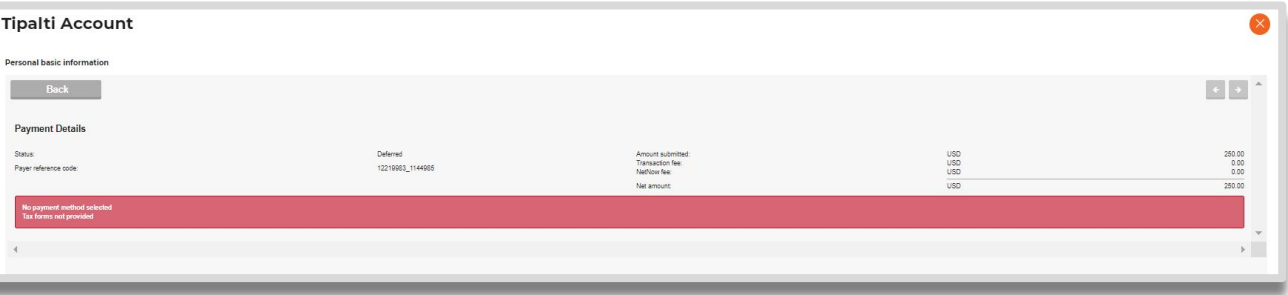

*Conta ONErpm*

Seu histórico de pagamento pode também ser visto e acompanhado pela conta ONErpm no site.

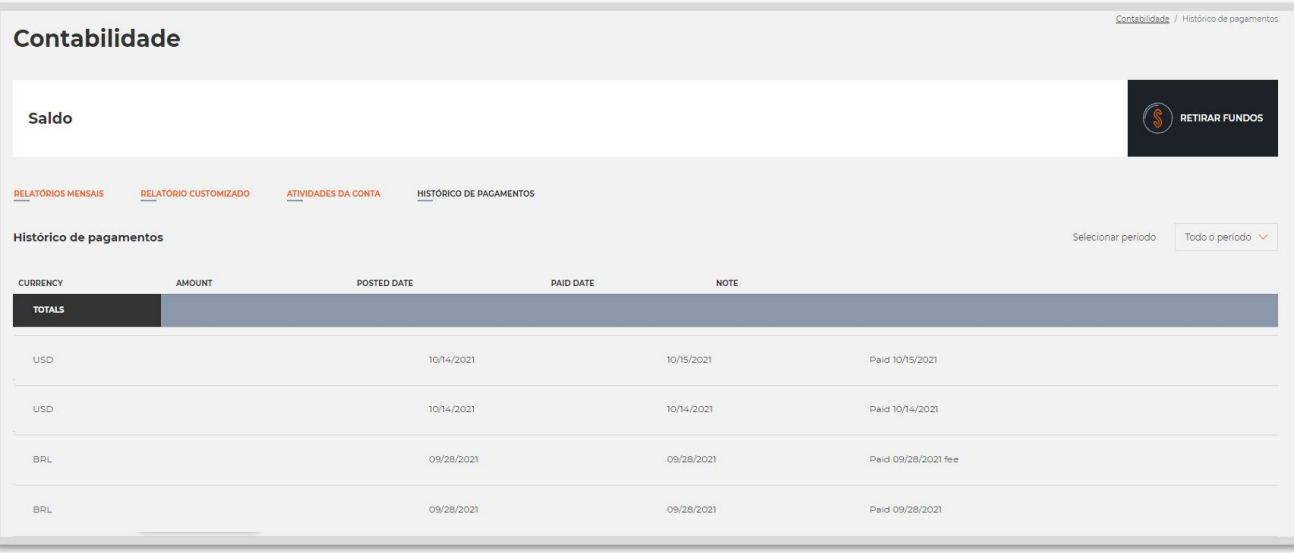

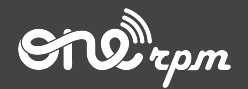

Tipalti

### **FERRAMENTA ADICIONAL DE PAGAMENTO**

**try / learn / share**

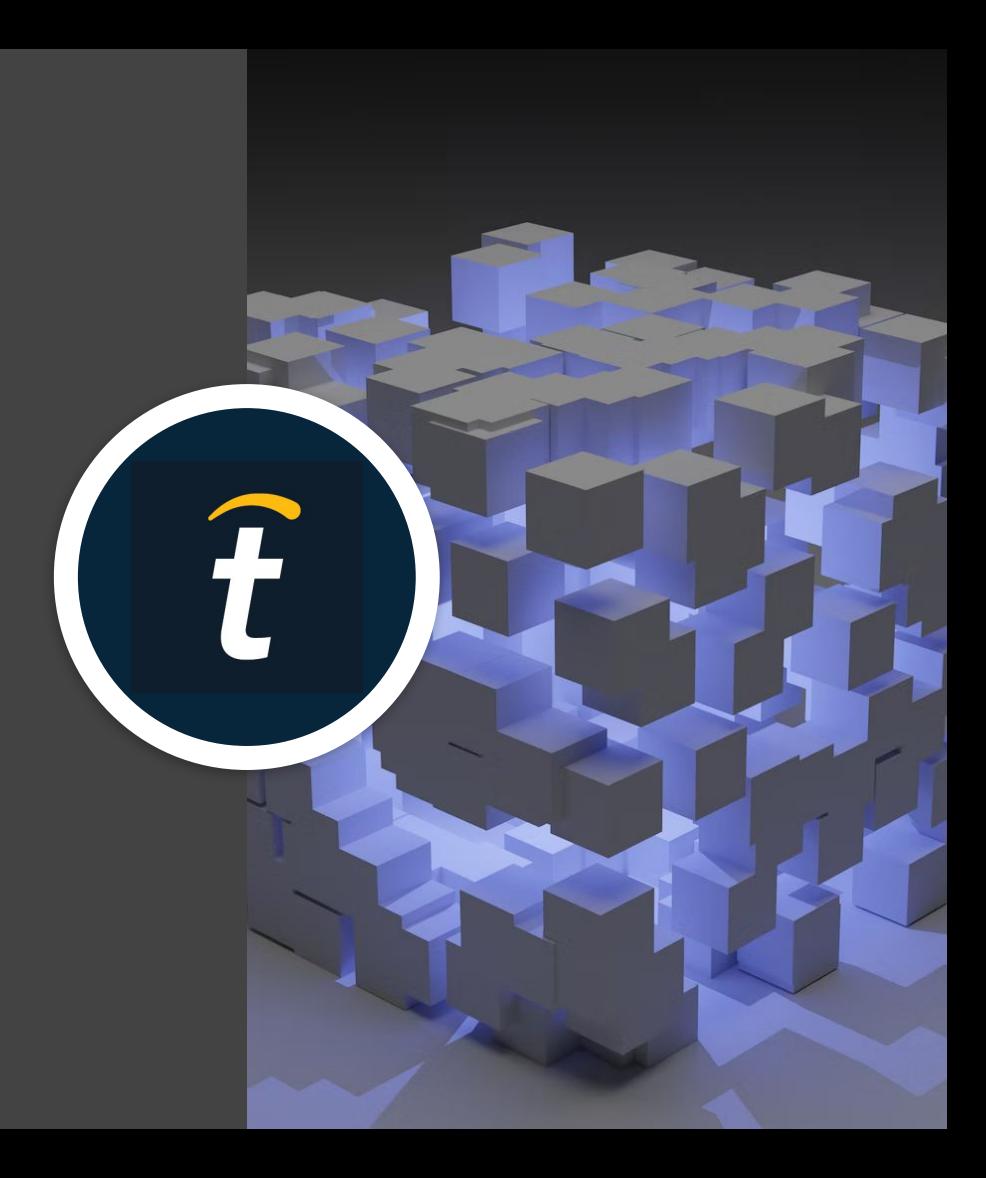